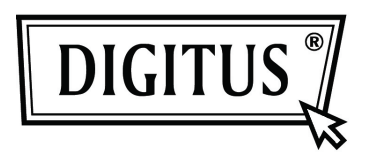

# **USB 3.0 Externe HDD Behuizing 3,5" (8,89cm)**

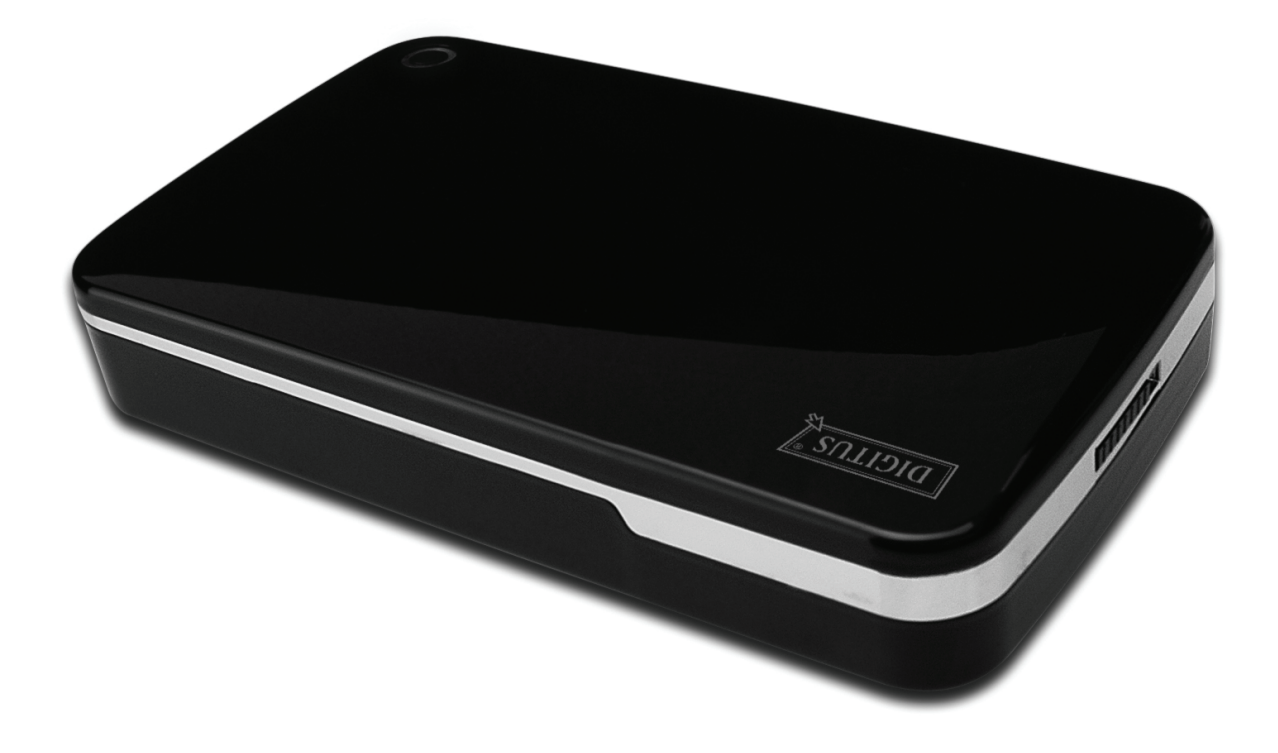

# **Gebruikshandleiding**

**DA-71035** 

# **Voorwoord**

Gefeliciteerd met uw aanschaf van ons product! U kunt nu genieten van een nieuw opslagconcept met veiligheid en gemak. Wij bieden u met trots de beste oplossing voor uitbreiding van de capaciteit van uw HDD en verbetering van de gegevensbetrouwbaarheid in uw PC of Mac systeem. Lees deze handleiding a.u.b. zorgvuldig door voordat u het product in gebruik neemt om er optimaal gebruik van te kunnen maken.

## **I. Systeemvereisten**

Hardwarevereisten: PC, Notebook met vrije USB interface Besturingssysteem: Windows 7/Vista/XP/2000

## **II. Eigenschappen**

- Schroefloos ontwerp, eenvoudige installatie en verwijdering van diskdrive
- Geschikt voor 3,5" (8,89cm) SATA HDD
- Compliante USB 3.0 naar SATA interface
- Gegevensoverdracht op snelheden tot op 5Gb/s
- Achterwaartse compatibiliteit met USB 2.0, ondersteunt de High-Speed (480Mbps)
- One-touch back-upfunctie
- Ondersteunt Hot-Plugging, en Plug&Play compatibel
- Voeding: AC100~240V ingang, DC 12V/2A uitgang

# **III. Leveringsomvang**

Controleer a.u.b. de inhoud van de verpakking voordat u het product in gebruik neemt. Mocht er iets ontbreken, neem dan a.u.b. onmiddellijk contact op met het verkoopadres.

- USB 3.0 Externe HDD Behuizing, 3,5 inches (8,89cm)
- Stroomadapter 12V/2A
- Productondersteuning CD (Meertalige Gebruikshandleiding)
- Gebruikshandleiding
- USB 3.0 aansluitkabel

# **IV. Hardware Installeren**

- 1. Schuif de schakeltoets naar de stand **[OPEN]**.
- 2. Schuif het klepje in de richting van de USB poort.
- 3. Verwijder het klepje
- 4. Sluit de 3,5" (8,89cm) SATA HDD stevig aan op de 22-polige SATA aansluiting op de achterzijde van de HDD
- 5. Druk de HDD voorzichtig en geleidelijk aan in de behuizing
- 6. Schuif het klepje op de hoofdbehuizing
- 7. Schuif de schakeltoets naar de stand **[CLOSE]**
- 8. Steek de behuizing in de inbegrepen steun
- 9. Sluit de USB 2.0 aansluitkabel aan op de behuizing en PC
- 10. Sluit de stroomadapter aan op de behuizing en voedingsbron

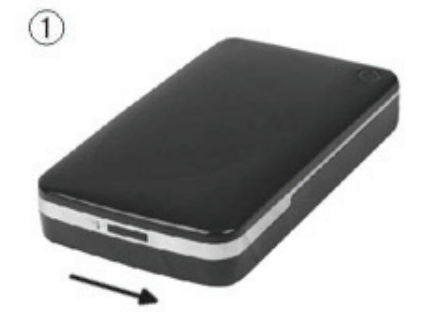

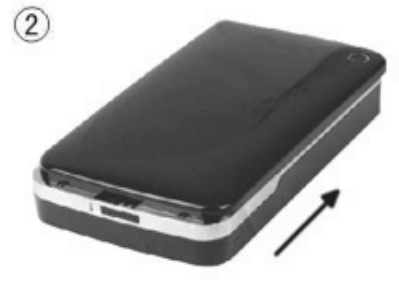

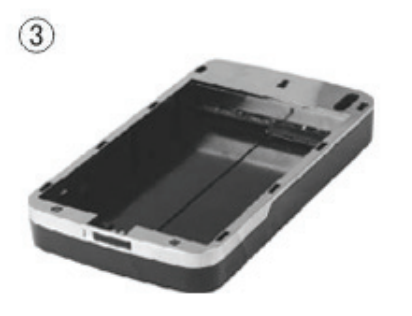

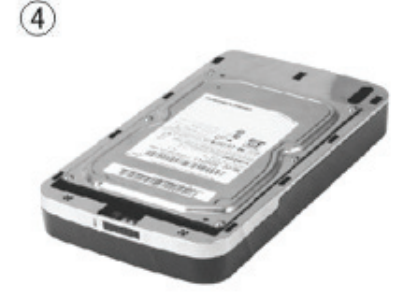

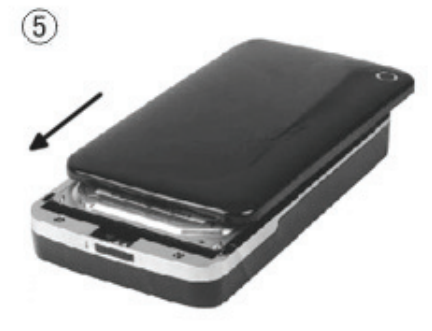

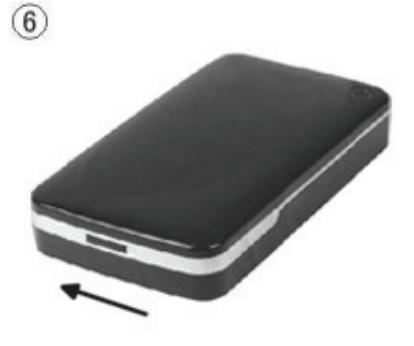

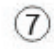

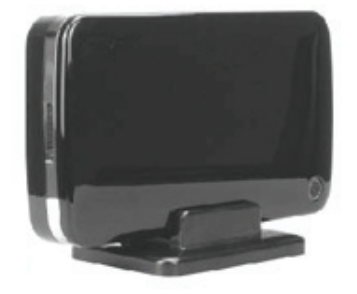

# **V. Driver Installeren**

#### **a. Voor Windows 2000/XP/Vista/7: driver niet nodig**

Als u Windows 7/XP/Vista/2000 gebruikt, zal het systeem de nieuwe hardware automatisch

identificeren en de instelling afronden! Er zal vervolgens een **icoontje rechtsonder op de taakbalk** verschijnen:

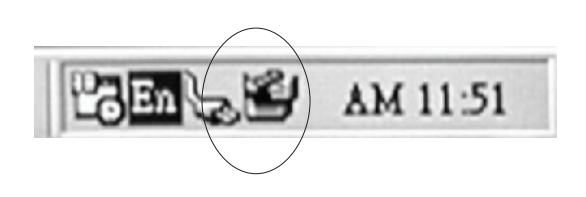

Geniet nu van uw nieuw product!

#### **VI. Voeding:**

Voeding: Spanningsingang: AC 100~240V, 50/60Hz Spanningsuitgang: DC 12V/2A

#### **VII. Back-upsoftware installeren en gebruiken**

#### **A. Back-upsoftware installeren**

1. Open de folder **[PCCLONEEX\_LITE]** en dubbelklik op **[Setup],** het volgende venster zal verschijnen:

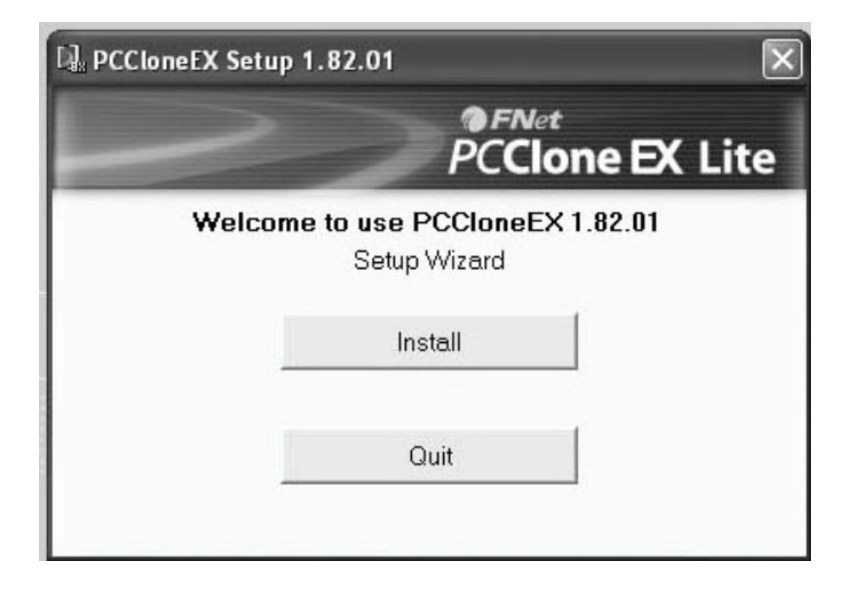

2. Klik op **[Agree]** om de licentieovereenkomst te accepteren

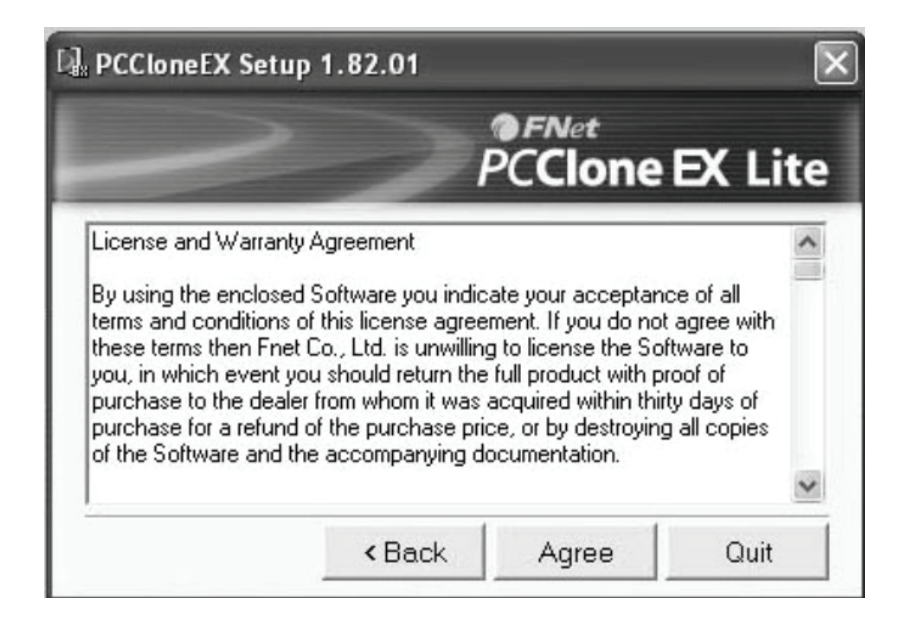

3. Klik op **[Install]** om naar de volgende stap te gaan

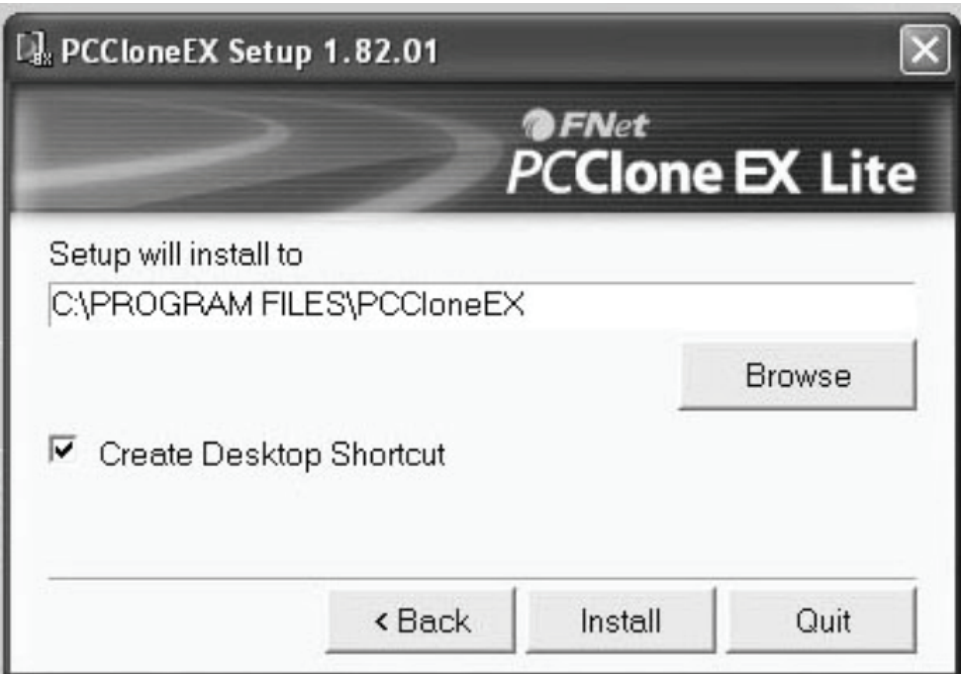

4. Klik op **[OK]** om de installatie af te ronden

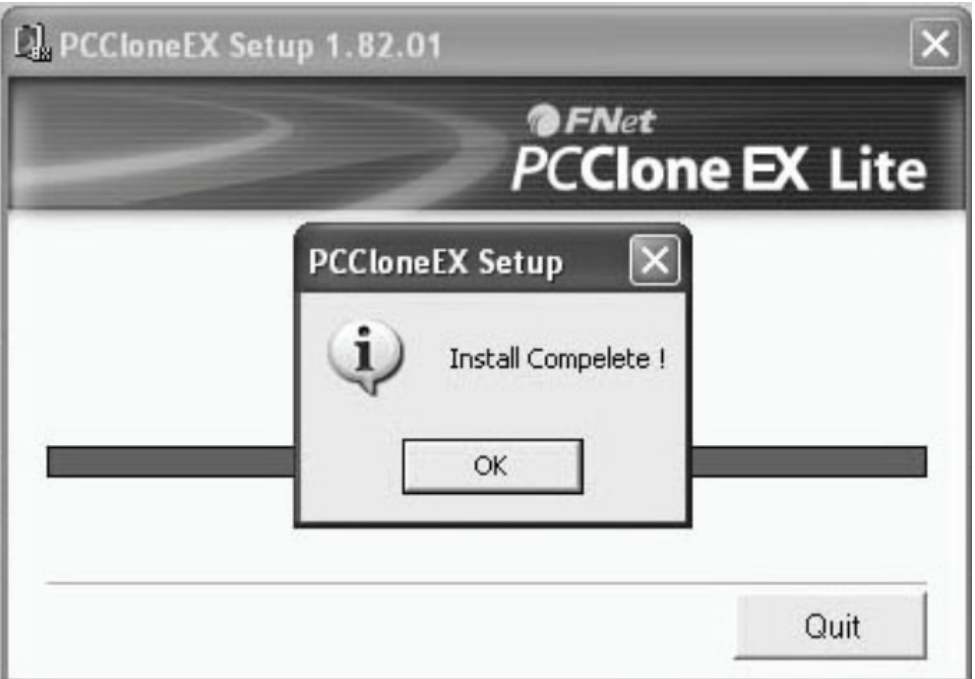

# **B. Back-upfunctie gebruiken**

1. Er zal na de installatie een icoontje op het bureaublad verschijnen, dubbelklik op **[PCCloneEX]**, en het volgende venster zal worden geopend:

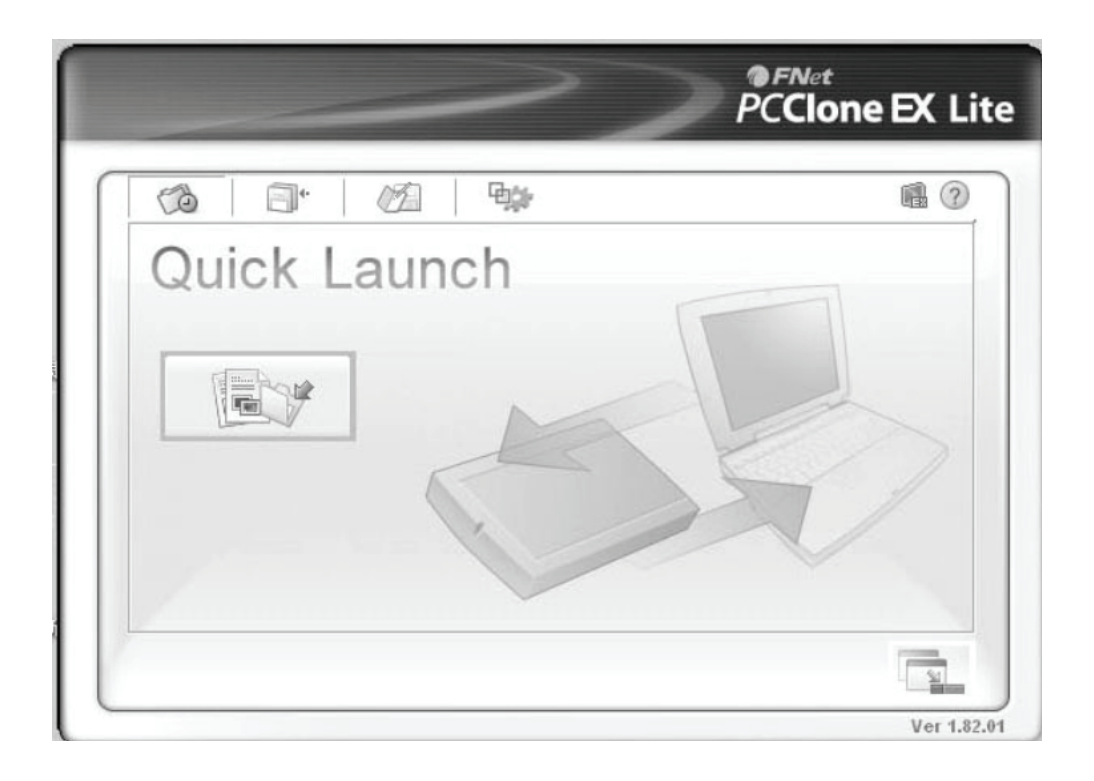

2. Druk op de back-uptoets, het programma zal de melding [Please select file(s)] tonen, klik op **[OK]** 

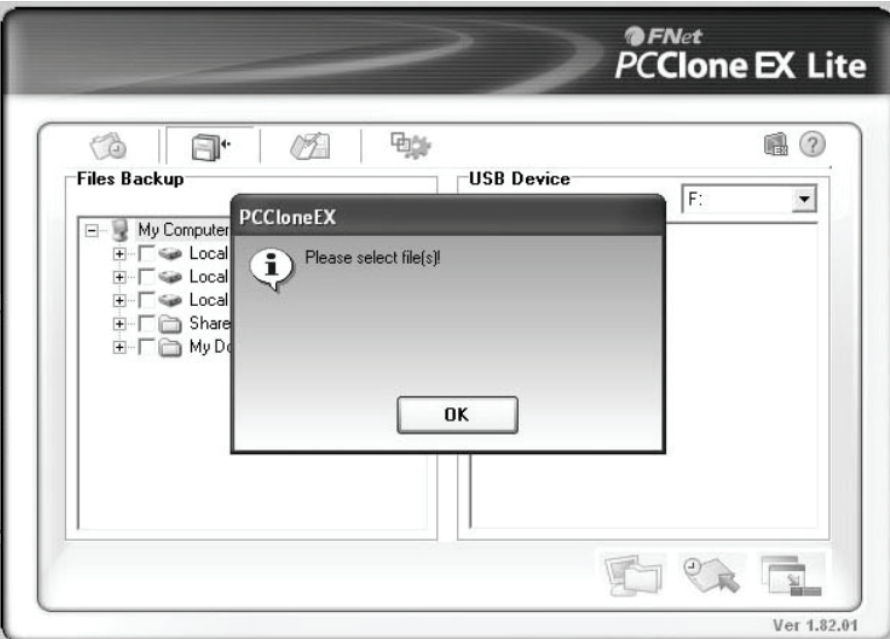

3. Selecteer a.u.b. het bestand of de bestanden waarvan u een back-up wilt maken in het linker venster en druk vervolgens nogmaals op de toets

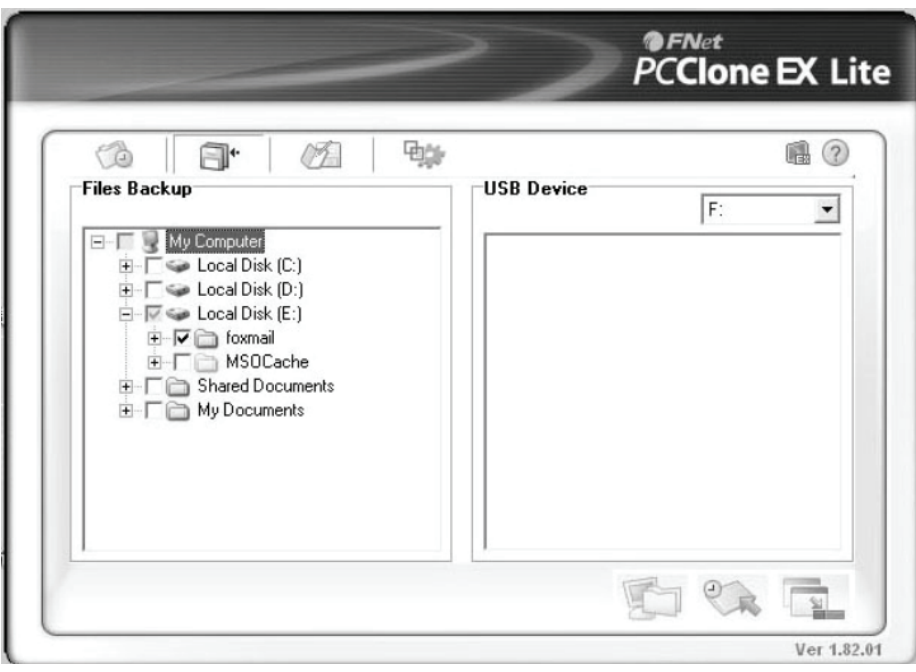

4. Volg de instructies om nogmaals op de toets te drukken of klik op **[Start]**

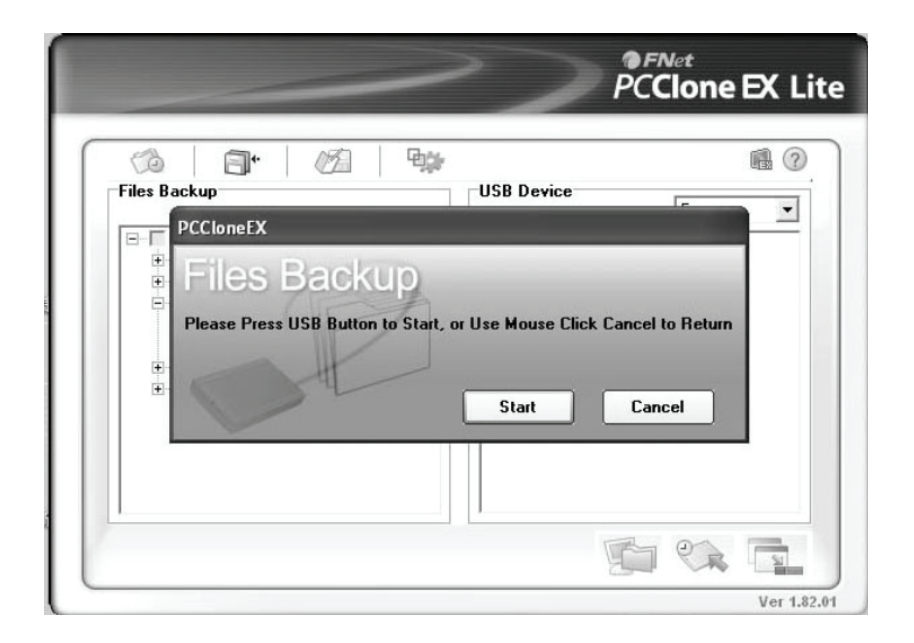

5. Het systeem zal de back-up starten van het door u geselecteerde bestand of bestanden. Zodra de back-up is voltooid zal de melding [Backup finished] verschijnen, klik op **[OK]**

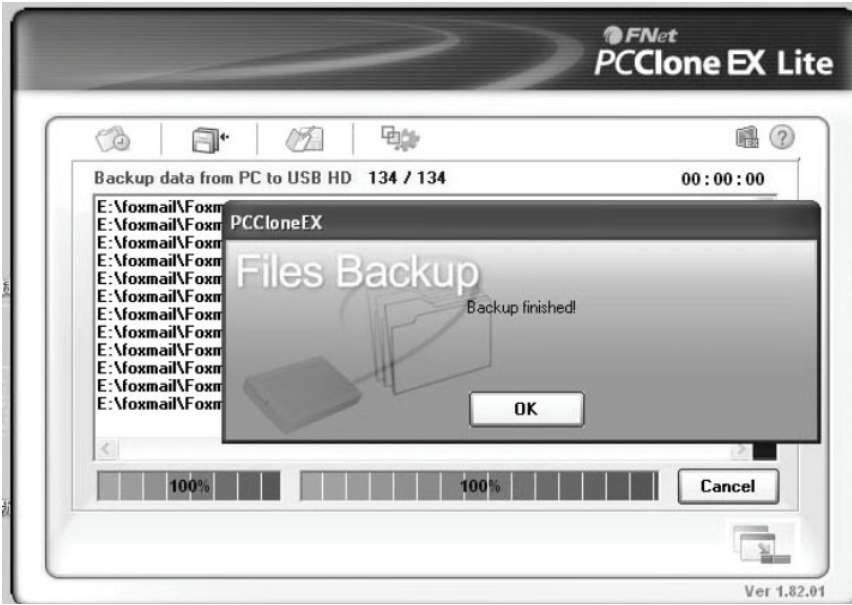

6. Het back-upbestand is nu voltooid en u kunt het bestand in het rechter venster controleren

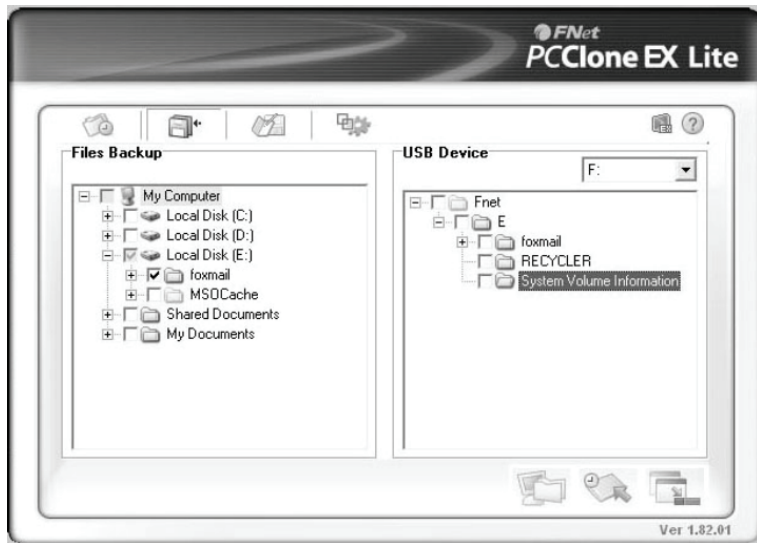

# **VIII. De externe behuizing verwijderen**

Voordat u dit apparaat loskoppelt van uw computer, dient u de volgende procedure te volgen om het op veilige wijze te verwijderen:

- 1). Klik op het icoontje in het **[Desktop]** venster van uw computer.
- 2). De melding **[Safely Remove Hardware]** zal verschijnen, klik vervolgens op de **[Stop]** toets.
- 3). De melding **[It is now safe to remove the USB device]** zal verschijnen, sluit vervolgens het **[Safely Remove Hardware]** venster.
- 4). Verwijder de USB kabel en schakel de stroomadapter uit indien deze wordt gebruikt.

# **IX. Een nieuwe Harddisk Drive formatteren**

Als u een nieuwe Harddisk Drive gebruikt, dient u het te formatteren voordat u het in gebruik neemt. Volg a.u.b. de onderstaande stappen om uw nieuwe Harddisk Drive te formatteren:

- 1). Rechtsklik op [My Computer] en selecteer **[Manager]**.
- 2). Het systeem zal het venster "Computer Manager" weergeven, klik vervolgens op **[Disk Manager]**  in het linker venster.
- 3). In het rechter venster zal de melding van de nieuwe Harddisk Drive verschijnen onder de systeemdisk, zoals **[Seagate....]**.
- 4). Rechtsklik op de nieuwe diskdrive en selecteer **[Delete partition]**.
- 5). Rechtsklik op de nieuwe diskdrive en selecteer **[New Partition]**.
- 6). Rechtsklik op de nieuwe diskdrive en selecteer **[New logical drive]**.
- 7). Rechtsklik op de nieuwe diskdrive en selecteer **[Format disk drive]**.
- 8). U hebt de nieuwe diskdrive nu geformatteerd en u kunt het vervolgens in **[My Computer]** vinden en gebruiken.

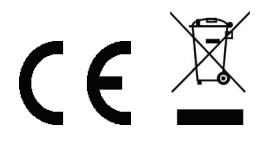

Gefabriceerd in P.R.C.